# Connect with our students on

### STEP 1:

Go to: https://unh.acade-me.com/ Click on "Employers"

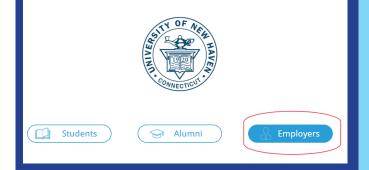

## **STEP 2:** Create a new account or access your current account

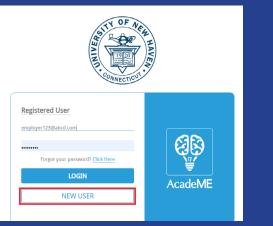

**STEP 3:** Fill out your company profile, attend events, post jobs & connect with students!

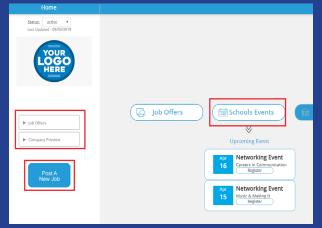

NEW USERS:

If you have never registered for an event or posted a job/internship on ChargerLink you will want to create a new account by clicking "NEW USER"

**Charger**Link

#### **CURR**ENT USERS:

If you have posted a job/internship on ChargerLink or attended an event, you may already have an account set up

#### **CONT**ACT US:

Please email employerrelations@newhaven.edu to receive access to your account or if you have any questions

#### **ON THIS DASHBOARD, YOU CAN:**

- > Find information and register for events
- > View your open job/internship postings
- > View or extend any job/internship offers
- > Post new open roles
- > Keep information about your company updated
- > Link external media

Communicate directly with students/alumni in our network

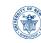

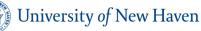

CAREER DEVELOPMENT CENTER